### Conférences - Ateliers - Exposants - Rencontres

www.joomladay.fr

**TM** OMIC FRANCE

# **FLEXIcontent**

**Maxime Danjou & Yannick Berges**

23.24 **Mars IUT de Blagnac** 

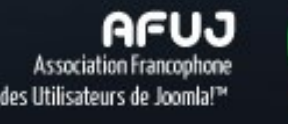

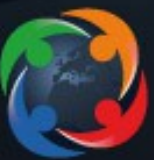

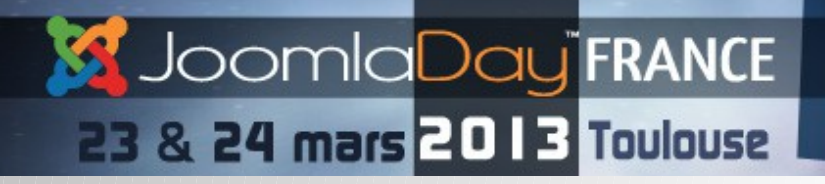

# **Sommaire**

- **0 Les intervenants**
- **1 Présentation de FLEXIcontent**
- **2 Historique de FLEXIcontent**
- **3 Ce que je peux faire avec FLEXIcontent ?**
- **4 Les nouveautés marquantes de la version 2.X**
- **5 Installation**
- **6 Fonctions**
- **7 Concept**
- **8 Plugins**
- **9 Templating**
- **10 Modules**
- **11 Développer pour FLEXI**
- **12 Showroom**
- **13 Futur de FLEXIcontent**

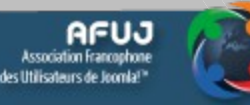

2

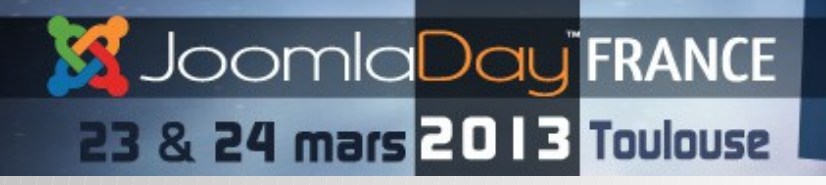

## **0 Présentation intervenants**

### • Berges Yannick

Formateur en outils graphique sur des logiciels propriétaire comme Photoshop ou In design, spécialisé dans leurs équivalents libres GIMP et SCRIBUS. Modérateur du forum de FLEXICONTENT (micker sur le forum) et pourvoyeur d'idées pour les futurs versions.

### • Maxime Danjou

Co-fondateur de l'agence web NetAssoPro avec Thibaud Ryckwaert, je suis responsable technique de nos projet web et spécialiste dans le développement de solutions pour Joomla!

Spécialisé avec le composant de gestion de contenu FLEXIcontent. Développement de flexIMPORT, FLEXImigrate ainsi que de nombreux modules et plugins sur <http://extensions.netassopro.com/>

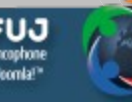

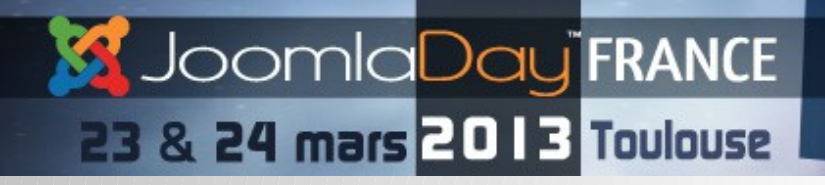

# **1 Présentation de FLEXIcontent**

FLEXIcontent est un composant CCK (Kit de Construction de Contenus) pour joomla 1.5 et 2.5, il permet de :

- Simplifier la conception et l'administration à travers un composant unique
- Construire des gabarits de contenu (enrichir le com content)
- Gérer l'affichage des différents contenus
- Simplifier l'interface saisie pour l'utilisateur grâce à des champs préconfigurés
- Gestion des droits et du workflow
- D'ajouter des fonctions avancés par rapport au com\_content

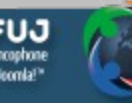

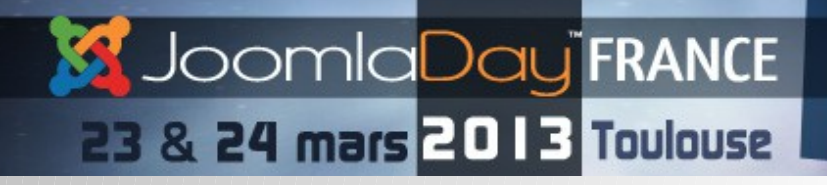

# **2 Historique de FLEXI**

- 2009 : Création de FLEXIcontent, par Emmanuel Danan
- 2010 : FLEXIContent a gagné le prix de l'innovation Joomla aux [J!Oscars at "J and Beyond".](http://www.joomlablogger.net/joomla-events/winners-first-joscars-announced-jab10/)
- 2012 : Reprise du projet par Georgios Papadakis
- Mars 2013 : sortie de la version 2.0

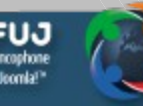

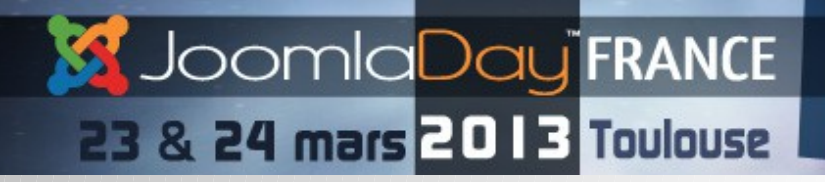

# **3 Ce que je peux faire avec FLEXI ?**

Possibilité de concevoir tout type de site :

- **annuaire**
- agenda
- e-commerce
- blog
- portefolio
- intranet (avec ACL native j2.5)
- site de booking (concert, hotel...)

Tout ces types de sites réalisés avec un seul composant

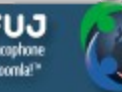

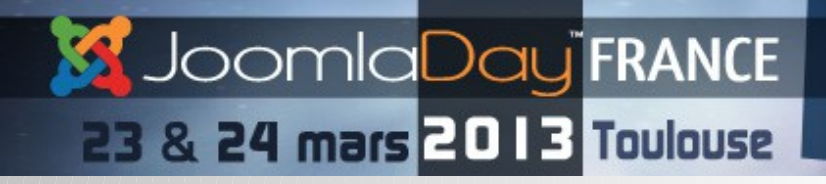

- Un énorme travail sur la performance !
- FLEXIcontent est même plus rapide que Joomla seul.
- Gros grains de performances pour l'affichage des vues frontend, ex :
	- Jusqu'à 2 fois plus rapide pour une vue article (avec beaucoup de champs)
	- Jusqu'à 20 fois plus rapide pour une vue catégorie avec beaucoup d'articles

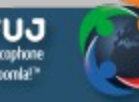

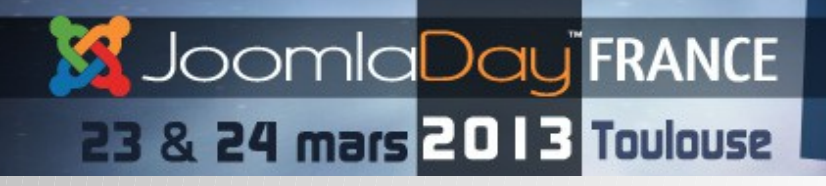

- La gestion Multilangue reprend le fonctionnement de Joomla 3.0 (compatibilité standart | joomfish | falang)
- Moteur de recherche avancé qui permet d'afficher une multitude de critères
- Paramètres regroupés et restructurés pour une configuration plus intuitive
- Notification par email ultra flexible. (global, par type de contenu, par catégorie, en des statuts de wokflow.)
- Totalement intégré aux ACL joomla, avec 40 règles de gestion des droits supplémentaires !

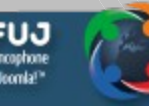

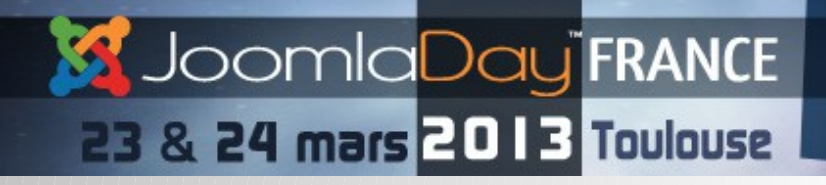

- Nouveaux templates pré-installés de catégorie, de sous-catégorie, de contenu, de recherche
- L'indexation de la recherche dans le back-end a été optimisée (50 à 100 articles par secondes).
- Personnalisation des formulaires de saisie possible par type

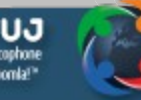

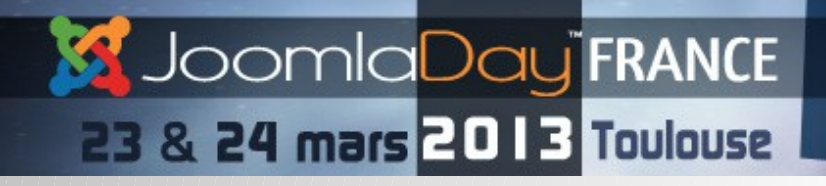

- Un module de filtre qui permet de limiter l'affichage des articles dans une catégorie.
- Amélioration des fonctions de l'administration avec entre autre, un système de tri par glisser déposer (vue item et gestion des champs)
- Amélioration et création de nouveaux champs : images, groupemaker, mise en relation de contenu…

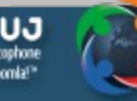

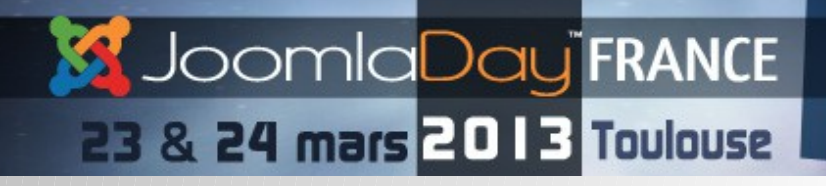

# **5 Installation**

- site officiel [:http://www.flexicontent.org](http://www.flexicontent.org/)
- Aide à la traduction : <https://opentranslators.transifex.com/projects/p/flexicontent/>
- Portail de téléchargement des langues provisoire : [http://](http://www.by-creationnumerique.com/langues-pour-flexicontent/1/project.html) [www.by-creationnumerique.com/langues-pour-flexicontent/1/project.html](http://www.by-creationnumerique.com/langues-pour-flexicontent/1/project.html)
- SVN : [https://code.google.com/p/flexicontent/](http://www.by-creationnumerique.com/langues-pour-flexicontent/1/project.html)
- FLEXIcontent s'installe comme un composant normal. C'est une extension du com\_content, il conserve donc tout la comptabilité des données avec ce dernier. Même après une désinstallation vous gardez les contenus liés a Joomla.

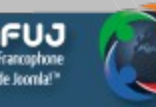

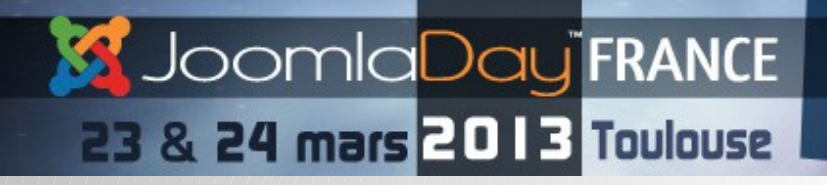

# **5 Installation**

- Installation via l'installeur Joomla
- Effectuer les opérations de configuration dans le tableau de bord **FLEXIcontent**
- Lier vos contenus Joomla à FLEXIcontent (type article basique pour la compatibilité)
- Changer vos liens de menu de type com\_content vers FLEXIcontent

Il ne reste plus qu'à découvrir comment enrichir vos contenus avec des champs supplémentaire et créer vos templates de contenu

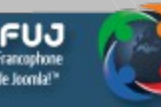

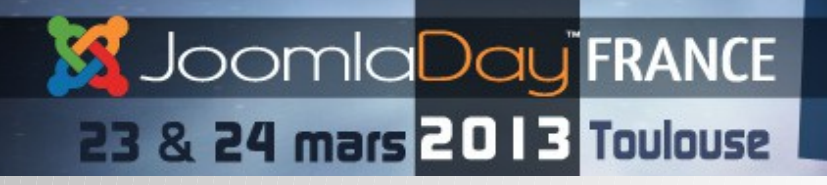

# **6 Fonctions**

- Type de gabarits illimités
- Multi catégories
- Gestion des tags
- Recherche avancée
- Filtres
- Template catégorie et item
- Multilingue natif
- Soumission de contenus
- Workflow 5 états ( brouillon, en attente d'approbation, publié, non publié, archivé )

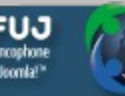

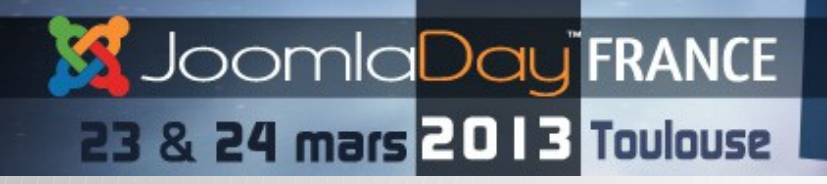

# **6 Fonctions**

- Gestion des alertes emails
- Gestion des droits avancés
- Gestion des auteurs
- Import des données au format CSV
- Interface d'administration intuitive
- Flux RSS personnalisable avec les champs FLEXIcontent

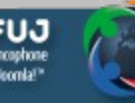

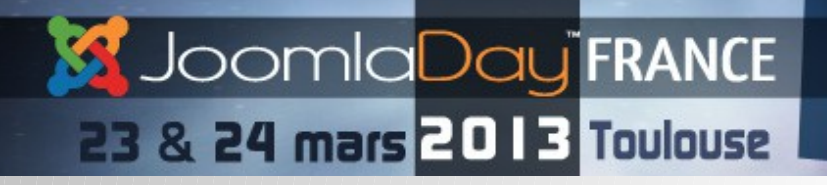

# **6 Fonctions**

### 4 Modules:

- Module universel
- Module nuage de tags
- Module de recherche avancé
- Module de filtres

Plugins de champs :

- Texte, liste, radio, case à cocher, zone de texte, éditeur html...
- Dates, liens, email
- Image, fichiers
- Barre d'outils réseaux sociaux
- Relation d'articles

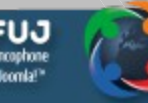

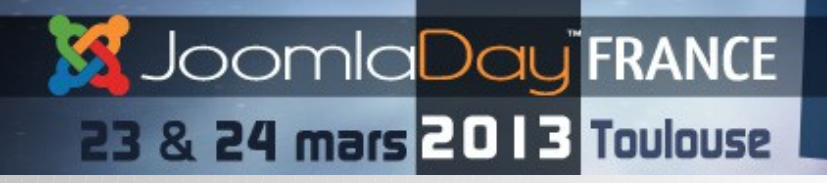

### **7 Concept**

Le concept principal introduit par FLEXIcontent est le **«type de contenu».**

• Il est important de bien comprendre la relation suivante

Type=> champs =>items => template d'item Catégorie =>liste d'items => template de catégorie

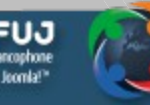

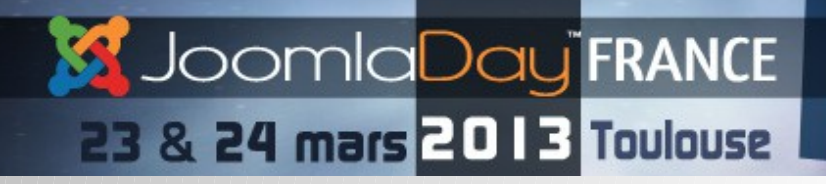

# **7 Concept du type**

Le seul type configuré par défaut est l'article, mais on peut ajouter autant de types que l'on souhaite, comme :

- une galerie d'images
- une recette,
- un CV
- une fiche produit
- une vidéo, un son
- une carte googlemaps

Un type de contenu est comme une feuille de saisie avec un formulaire de données pré formatées

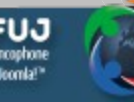

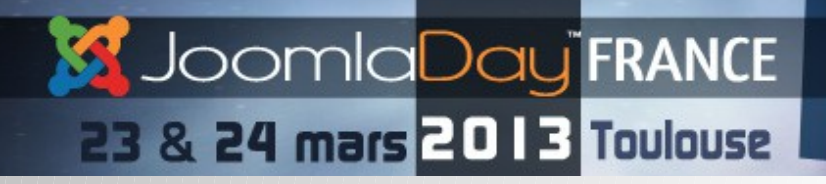

# **7 Concept de la catégorie**

- Les catégories permettent d'afficher des listes d'items suivant **de multiples options sans aucun code**
- Gestion de l'ordre d'affichage (alphabétique, date, vote, clics etc...) **ou grâce à des champs des items** (par auteurs, par tags, par champs select..etc)
- Gérer le système de filtrage avancé, le moteur de recherche interne, etc...
- Gérer le système de notifications avancé (lors des ajouts, des modifications …)
- Et enfin elles ont leurs propres templates ce qui permet de maitriser l'affichage.

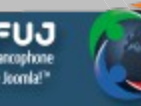

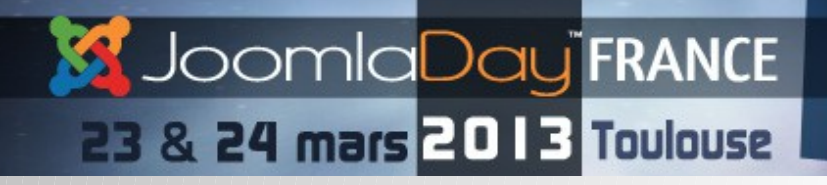

# **7 Concept global**

Tout ces réglages fonctionnent de manière très hiérarchique :

- Réglages par défaut dans la configuration global
- Surcharge possible des options dans la configuration des catégories ou des types
- Surcharge possible des options dans la configuration des liens de menu

On peut donc très facilement présenter **une même catégorie ou un même contenu sous différents aspects.**

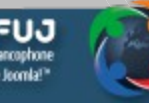

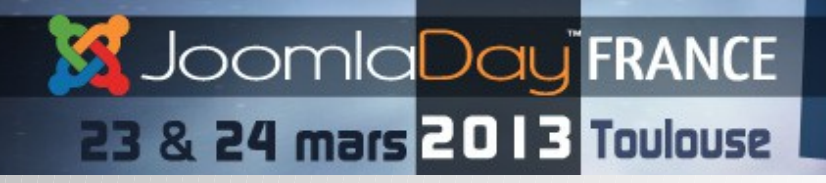

# **8 Plugins**

Les plugins ajoutent des fonctions à FLEXIcontent. On peut en distinguer 2 types :

- Les champs qui ajoutent des possibilités de contenu (date, liste déroulante...)
- Les champs système qui permettent de gérer les fonctions supplémentaires de FLEXIcontent (routing, notification etc.)

Seuls les plugins champs sont intéressants à notre niveau, voici la liste disponible après installation :

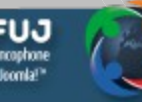

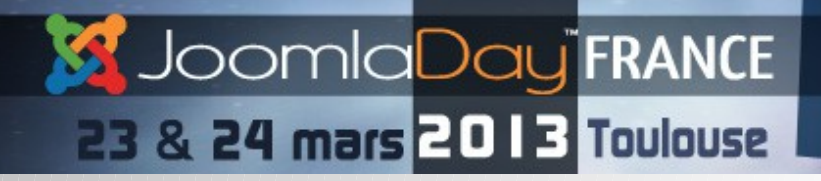

# **8 Plugins**

- Text
- Text select
- Textarea
- Checkbox
- Checkbox image
- Select
- Select multiple
- Radio
- Radio Image
- Relation
- Relation inverse
- Date
- Email
- File
- Image Mini-Galerie
- Weblink
- Weblink extended
- Link list
- Load module
- Toolbar
- Page navigation
- Voting
- Favourites
- Tags
- Form Group marker

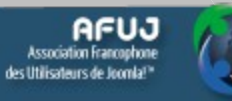

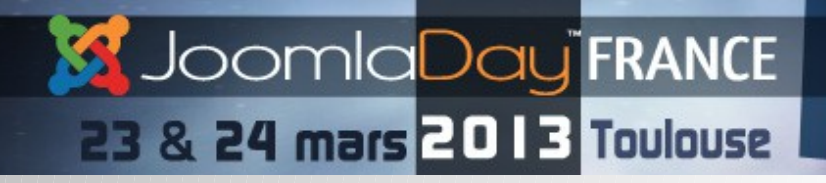

# **8 Plugins**

Toutes la puissance de FLEXIcontent réside dans les options multiples pour chaque plugin :

- Valeurs multiples
- Requête SQL
- Intégration de tous les plugins de contenu Joomla (permet de réaliser des champs vidéo, googlemaps etc.)
- Fonctions de préfixe et suffixe sur les valeurs
- Gestion de l'affichage sous forme de liste déroulante, bouton, échelle de valeur .. etc
- Quasiment tous ces champs sont filtrables dans l'affichage des contenus de FLEXIcontent

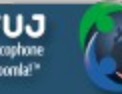

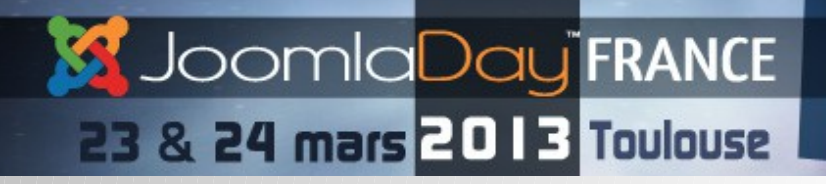

# **9 templating**

FLEXIcontent a son propre système de template:

- Pour les items
- Pour les catégories

#### Les templates livrés sont :

- Blog
- Default
- Faq
- Items-tabs

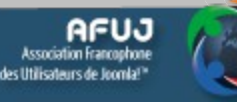

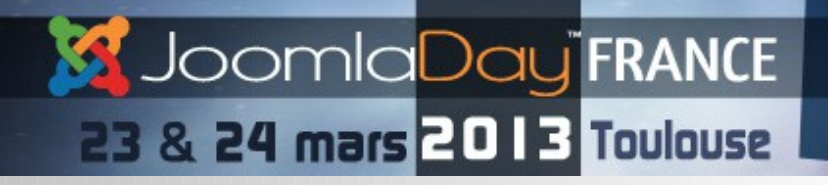

# **9 templating**

Tous les templates fonctionnent avec des positions qui chargent les champs souhaités dans un endroit déterminé du template.

Pour cela il suffit de glisser-déposer vos champs dans la position souhaité sauver c'est en place.

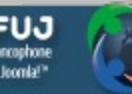

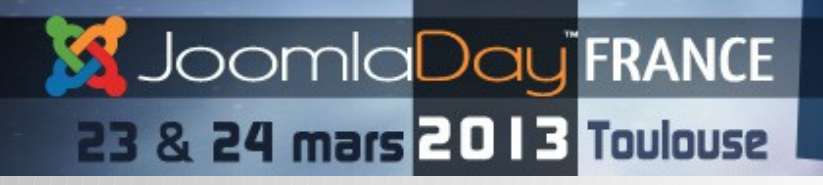

# **9 templating**

La customisation des templates est assez simple, nous vous recommandons de dupliquer le template le plus approchant de votre mise en page pour ensuite le modifier.

Les templates se trouvent dans le répertoire :

/components/com\_flexicontent/templates/votre-template

#### les fichiers important sont:

pour les item

-item.xml pour ajouter des options des positions

-item.css

-item.php

Pour les catégories

- -category.xml pour ajouter des options des positions
- -category.css
- -category\_items.php

les autres fichiers permettant de modifier d'autres partie de l'affichage (recherche filtre liste alphabetique etc)

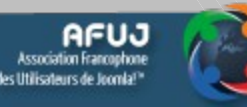

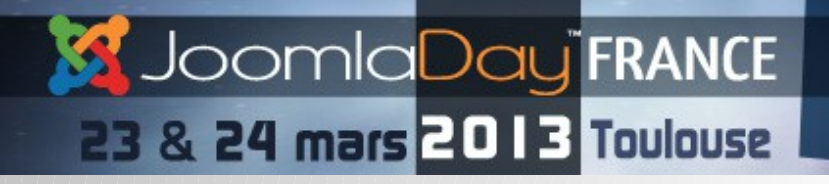

# **9 templating**

Pour ajouter des positions et ainsi modifier vos templates 2 copier coller suffisent pour chaque type :

item et categories :

Editer le xml correspondant et ajouter dans la partie <fieldgroups>

<group>lenom-devotre-groupe-sans-espace</group>

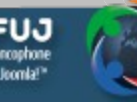

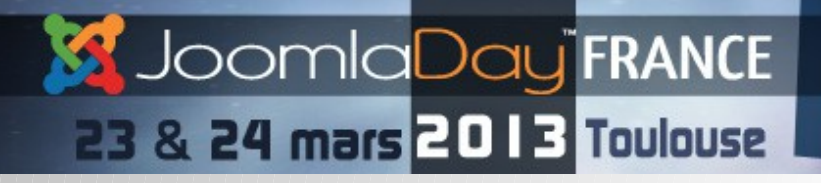

**Nom de la conférence**

# **9 templating items**

<!-- BOF lenom-devotre-groupe-sans-espace block -->

<?php if (isset(\$this->item->positions['lenom-devotre-groupe-sans-espace'])) : ?>

<div class="customblock lenom-devotre-groupe-sans-espace group">

<?php foreach (\$this->item->positions['lenom-devotre-groupe-sans-espace'] as \$field) : ?>

<span class="element <?php echo \$columnmode; ?>">

<?php if (\$field->label) : ?>

<span class="fclabel field <?php echo \$field->name; ?>"><?php echo \$field->label; ?></span>

 $\langle$ ?php endif; ?>

<span class="fcvalue field <?php echo \$field->name; ?><?php echo !\$field->label ? ' nolabel ' : ''; ?>"><?php echo \$field->display; ?></span>

</span>

<?php endforeach; ?>

 $\langle$ /div $\rangle$ 

<?php endif; ?>

<!-- EOF lenom-devotre-groupe-sans-espace block →

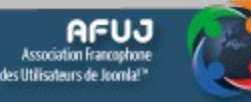

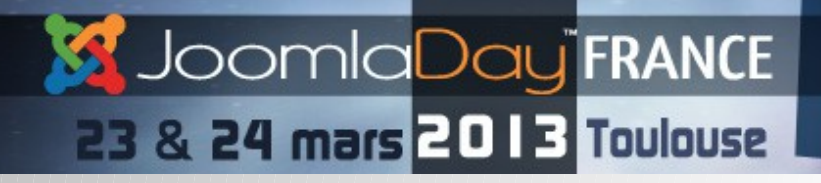

**Nom de la conférence**

# **9 templating items**

<!-- BOF lenom-devotre-groupe-sans-espace block -->

<?php if (isset(\$items[\$i]->positions['lenom-devotre-groupe-sans-espace'])) : ?>

<div class="lineinfo line2">

<?php foreach (\$items[\$i]->positions['lenom-devotre-groupe-sans-espace'] as \$field) : ?>

<span class="element">

<?php if (\$field->label) : ?>

<span class="label field <?php echo \$field->name; ?>"><?php echo \$field->label; ?></span>

 $\langle$ ?php endif; ?>

<span class="value field\_<?php echo \$field->name; ?>"><?php echo \$field->display; ?></span>

</span>

<?php endforeach; ?>

 $\langle$ /div $\rangle$ 

<?php endif; ?>

<!-- EOF lenom-devotre-groupe-sans-espace block →

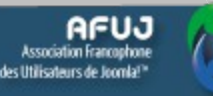

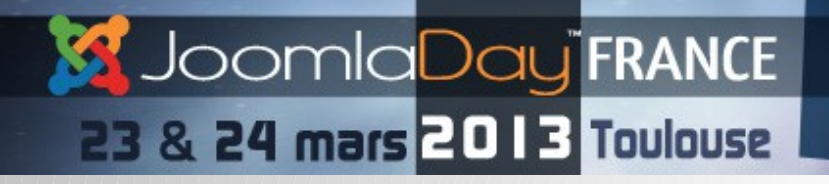

# **9 templating**

### Un peu de CSS est c'est fini !

(penser à glisser déposer vos champs dans les positions)

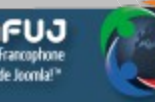

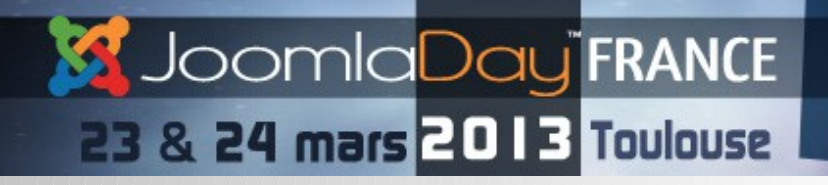

# **9 templating**

Les possibilité sont infinies, comme ajouter du javascript, charger plusieurs champs dans le code directement , faire des tris en fonction de valeurs spécifiques

Juste pour cela il faudra utiliser la position renderonly qui permet de charger des champs sans les afficher,

Petite nouveauté, la gestion des fichier langues directement au niveau template (dans le dossier language de votre template)

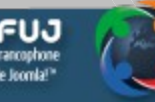

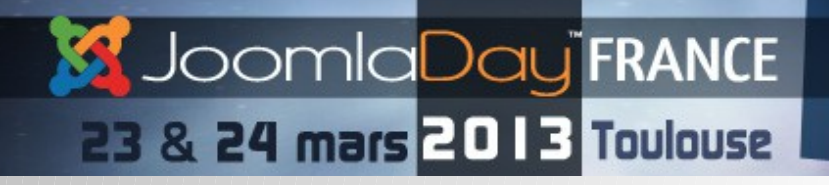

# **10 modules**

Livré avec FLEXIcontent vous avez 4 modules :

le module universel qui est une énorme boite a outil extrêmement puissante pouvant charger n'importe quel champ avec une système de tri très efficace.

Le module de recherche avancé qui permet de gérer les réglages très finement à travers des zones de saisies spécifiques liées aux champs.

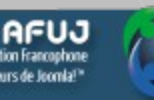

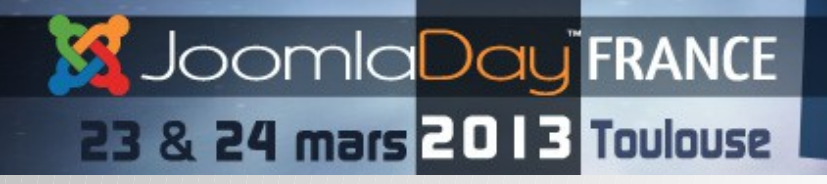

# **10 modules**

Le module de de Filtrage qui vous permet de charger tous les filtres dans la page catégorie

Le module de mot clés qui vous permettra d'afficher un nuage de mots clés issue de vos items

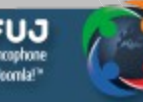

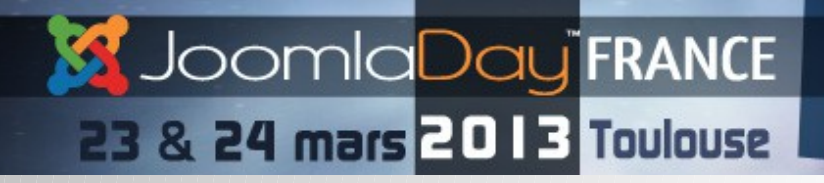

# **10 modules**

Focus : Le module universel est de loin le plus dur à appréhender car il permet énormément de chose :

- Gestion de template (3 disponibles de base)
- Restriction d'affichage suivant les items les catégories etc (pas besoins de gérer des assignements)
- Système de tri classique (date, modification note .. etc) plus tri en fonction des champs FLEXIcontent
- Système de filtrage ultra élaboré, par type, par statut , catégorie, auteurs, champs dates .. etc, avec la possibilité de faire en fonction de la catégorie ou item actif. (ex: afficher les items d'un auteur donnés en fonction de la catégorie VISITEE, plus besoins de faire x module pour x catégorie comme souvent)
- Système de filtrage avancé par date (ex afficher les items à venir à plus 3j)
- Choix des champs à afficher (date image galerie hit etc)
- Système d'affichage des catégories et sous catégories réglable

Ce module permet de créer une home agenda, une galerie liée à un item, une liste de navigation…etc

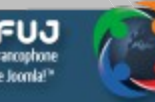

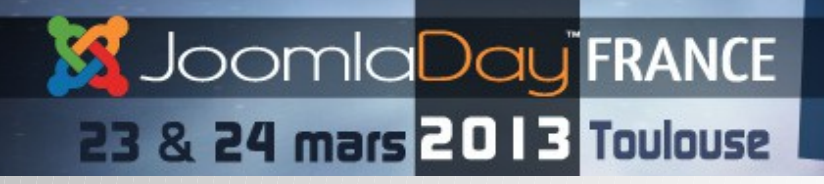

# **11 Dévelloper pour FLEXIcontent**

Plugin de contenu compatible (gestion des événements spécifiques, afterTitle,afterContent...)

Plugins standard pour FLEXIcontent (groupe flexicontent fields)

- Gestion des événements :
- onDisplayField
- onDisplayFieldValue
- onBeforeSaveField
- onAfterSaveField
- onBeforeDeleteField
- *OnAdvSearchDisplayFilter*
- getFilteredSearch
- onIndexAdvSearch
- onIndexSearch

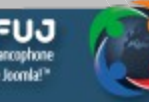

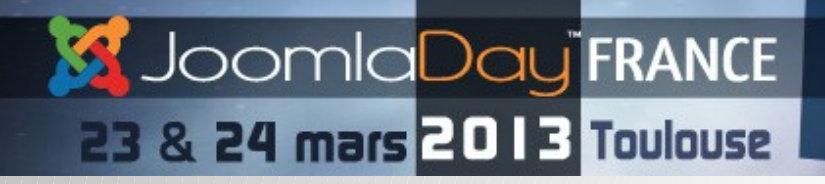

# **11 Développer pour FLEXIcontent**

- Extension des fonctionnalités via un composant externe
- - Exemple :
- - FlexiEvent
- - flexIMPORT

En partant des champs existant il est assez facile de pouvoir créer ses propres champs comme FLEX HUGE gallery ou encore FLEXImap. Vous avez une base de programmation documentée et fonctionnelle directement dans les plugins déjà présent, plus un forum réactif ainsi qu'une FAQ bien fournie (en cours de traduction)

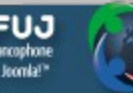

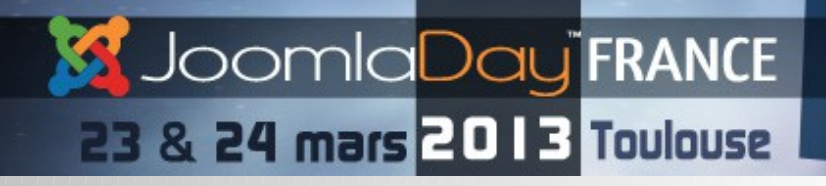

# **12 showroom**

- <http://extensions.joomla.fr/>
- [http://www.cree-ma-maison.com/ma-maison-mon-projet/plus-d-espace/surelever-sa-maison.htm](http://www.cree-ma-maison.com/ma-maison-mon-projet/plus-d-espace/surelever-sa-maison.html) [l](http://www.cree-ma-maison.com/ma-maison-mon-projet/plus-d-espace/surelever-sa-maison.html)
- <http://www.drumbology.de/termine>
- <http://classement-hopitaux.nouvelobs.com/>
- [http://www.phi-adhoc.com](http://www.phi-adhoc.com/)
- [http://www.cgprom.fr](http://www.cgprom.fr/)
- [http://www.vtd-midipy.fr](http://www.vtd-midipy.fr/)
- [http://www.le-bijou.net](http://www.le-bijou.net/)
- [http://www.tap-poitiers.com](http://www.tap-poitiers.com/)
- [http://www.quintadolago.com](http://www.quintadolago.com/en/property/our-property-collection/properties/16-property-sales/1193-superior)
- [http://www.by-creationnumerique.com](http://www.by-creationnumerique.com/)

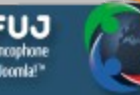

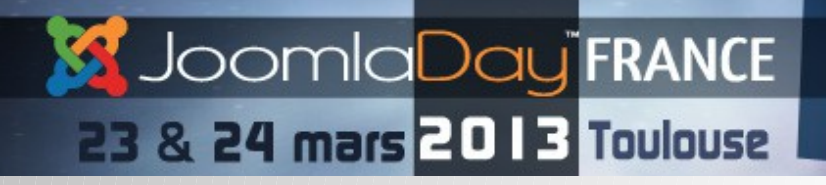

# **13 FLEXIcontent le futur**

- La version j3.0 arrive d'ici quelques semaines
- Amélioration du workflow front-end et backend
- Amélioration des performances pour les gros sites (+1000 articles) pour la version 2.0,1 (dispo 1-2 semaines
- Un travail sur l'intégration des plus important composant, community builder acymaillling quick2cart
- Un système d'import export de champs FLEXIcontent avec des configurations réutilisables
- Template pour la recherche avancé et les tags

Et moult amélioration non listé ici.

Pour garder toutes les fonctions de FLEXIcontent gratuites et nous aider à le développer :

- Ré-ouverture des comptes sponsors payant avec un forum spécifique pour un support plus rapide et directement sur site
- Système de sponsoring par micropaiement pour aider le projet
- Ventes de templates de contenu et de module prémium

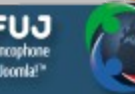

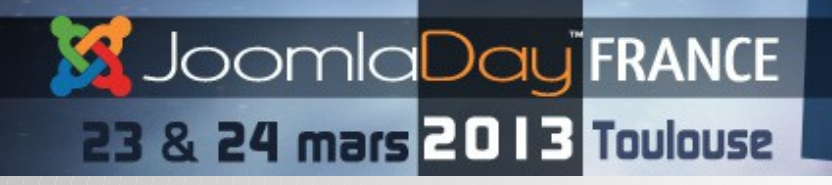

# **13 FLEXIcontent le futur**

- Pensez que vous pouvez participer au projet sur le forum
- <http://flexicontent.org/forum/>
- Nous aidez a traduire le composant
- <https://opentranslators.transifex.com/projects/p/flexicontent/>
- Nous aidez à traduire la FAQ et a créer des tutoriaux
- Voter sur le JED pour rendre FLEXIcontent toujours plus populaire ! [http://](http://extensions.joomla.org/extensions/authoring-a-content/content-construction/10667) [extensions.joomla.org/extensions/authoring-a-content/content-](http://extensions.joomla.org/extensions/authoring-a-content/content-construction/10667)
- [construction/10667](http://extensions.joomla.org/extensions/authoring-a-content/content-construction/10667)

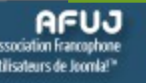

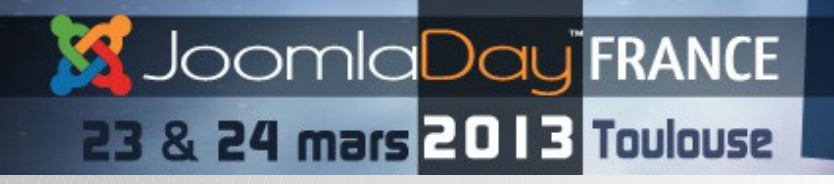

**Nom de la conférence**

# **Questions / réponses**

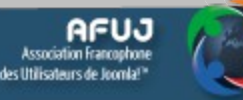

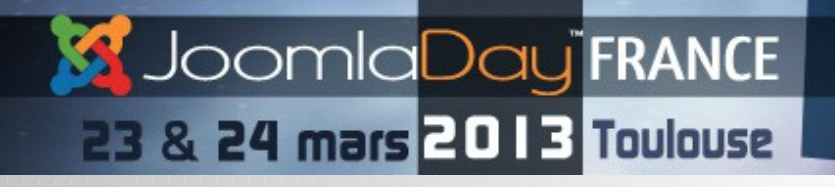

**Nom de la conférence**

# **Merci !**

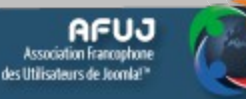